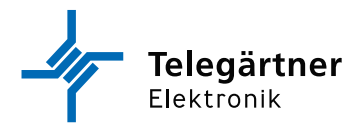

DE

# GSM 90 - 130 XT

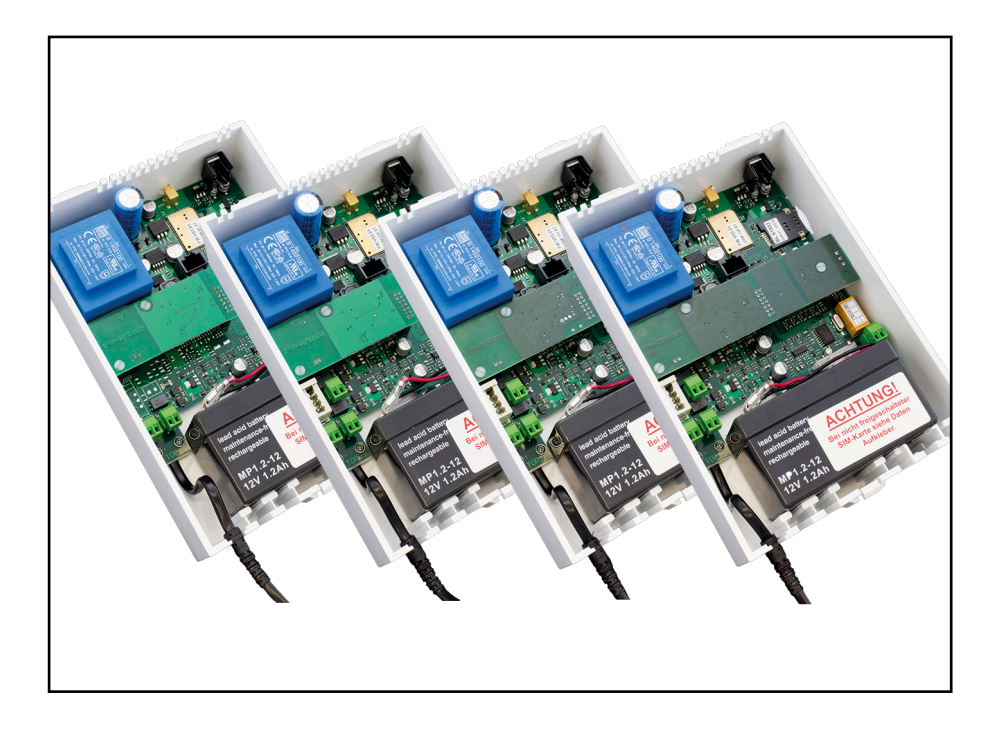

Montage- und Bedienungsanleitung

## **WICHTIGE SICHERHEITSHINWEISE** BITTE DIESE ANLEITUNG BEIM GERÄT **AUFBEWAHREN**

Diese Anleitung beinhaltet wichtige Anweisungen, welche bei der Montage und Konfiguration des Gerätes unbedingt zu beachten sind.

Bitte lesen Sie alle Anweisungen aufmerksam durch, bevor Sie mit den Arbeiten beginnen und bewahren Sie diese Anleitung für spätere Arbeiten auf.

Der Gesetzgeber fordert, dass wir Ihnen wichtige Hinweise für Ihre Sicherheit geben und Sie darauf hinweisen, wie Sie Schäden am Gerät und an anderen Einrichtungen vermeiden. Telegärtner Elektronik GmbH haftet nicht für Schäden, die aus fahrlässiger oder vorsätzlicher Missachtung der Anweisungen in dieser Anleitung entstehen!

- Lassen Sie keine Flüssigkeit in das Innere des GSM-Gateways eindringen. Elektrische Schläge oder Kurzschlüsse können die Folge sein.
- Verlegen Sie die Anschlussleitungen unfallsicher!
- Schützen Sie das Gerät vor Staub, aggressiven Flüssigkeiten und Dämpfen.
- Bei Gewitter dürfen die Anschlussleitungen nicht installiert oder angeschlossen werden.
- Um das Gerät vom Netz trennen zu können, muss die verwendete Netzsteckdose jederzeit frei zugänglich sein.

## **TECHNISCHER SUPPORT**

Falls Sie Schwierigkeiten mit der Inbetriebnahme oder Programmierung des Produktes haben, stehen Ihnen unsere erfahrenen Mitarbeiter des technischen Supports zur Verfügung.

Montag - Donnerstag von 07.00 - 16.30 Uhr Freitag von 07.00 - 13.00 Uhr

E-Mail: service@telegaertner-elektronik.de<br>Telefon: +49 7951 488 9200  $+49$  7951 488 9200

# **URHEBERRECHT**

Für diese Dokumentation behalten wir uns alle Rechte vor; dies gilt insbesondere für den Fall der Patentierung oder Gebrauchsmustereintragung. Weder die gesamte Dokumentation noch Teile aus ihr dürfen manuell oder auf sonstige Weise ohne unsere ausdrückliche schriftliche Genehmigung verändert oder in eine beliebige Sprache oder Computersprache jedweder Form mit jeglichen Mitteln übersetzt werden. Dies gilt für elektronische, mechanische, optische, chemische und alle anderen Medien. In dieser Dokumentation verwendete Warenbezeichnungen und Firmennamen unterliegen den Rechten der jeweils betroffenen Firmen.

Copyright 2016 Telegärtner Elektronik GmbH

Hofäckerstraße 18 74564 Crailsheim

# **ESD WARNUNG**

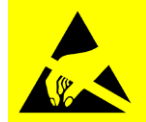

Sie könnten elektrostatisch aufgeladen sein.

Vor Öffnen des Gehäuses und Arbeiten an der Verkabelung müssen Sie sich durch Berühren von geerdeten Metallteilen entladen, um Schäden am Gerät zu vermeiden.

#### **Inhaltsverzeichnis**

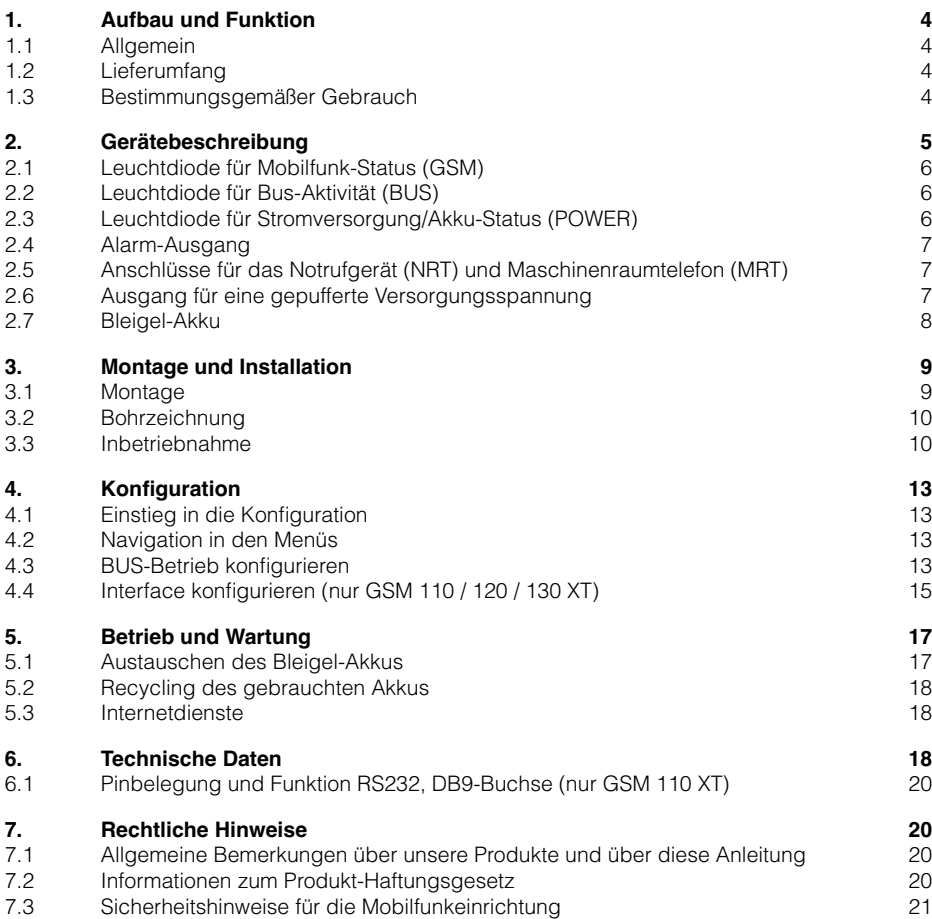

## <span id="page-3-0"></span>**1. Aufbau und Funktion**

#### **1.1 Allgemein**

Vielen Dank, dass Sie sich für eines unserer GSM XT-Gateways entschieden haben. Unser GSM-Gateway erlaubt Ihnen den sicheren Betrieb unserer analogen Notrufgeräte über das GSM-Mobilfunknetz.

Folgende Varianten unserer GSM-XT Gateways sind verfügbar:

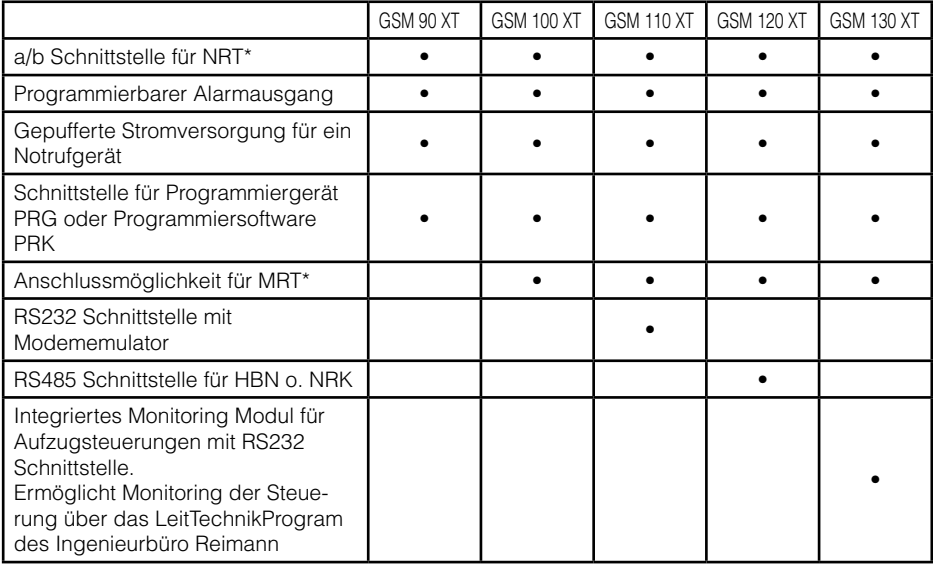

\* NRT=Notruftelefon, MRT=Maschinenraumtelefon

#### **1.2 Lieferumfang**

- GSM Gateway GSM XT
- Bleigel-Akku, 12 V / 1,2 Ah (bereits im Gateway eingebaut)
- Montage und Installationsanleitung
- Beipack mit Montagematerial

#### **1.3 Bestimmungsgemäßer Gebrauch**

- Das GSM-Gateway darf nur zum Anschluss von analogen Notruftelefonen und Telefonanlagen der Firma Telegärtner Elektronik GmbH sowie ausdrücklich von uns hierfür freigegebene Fremdprodukte verwendet werden.
- Zur Überbrückung von Stromausfällen verfügt das GSM-Gateway über eine ausreichend dimensionierte Akkupufferung. An dieser dürfen weder Veränderungen vorgenommen werden noch dürfen zusätzliche Verbraucher an den Akkuklemmen angeschlossen werden.
- Bei einer Akkustörung (Leuchtdiode POWER leuchtet rot) ist der Akku umgehend zu erneuern.

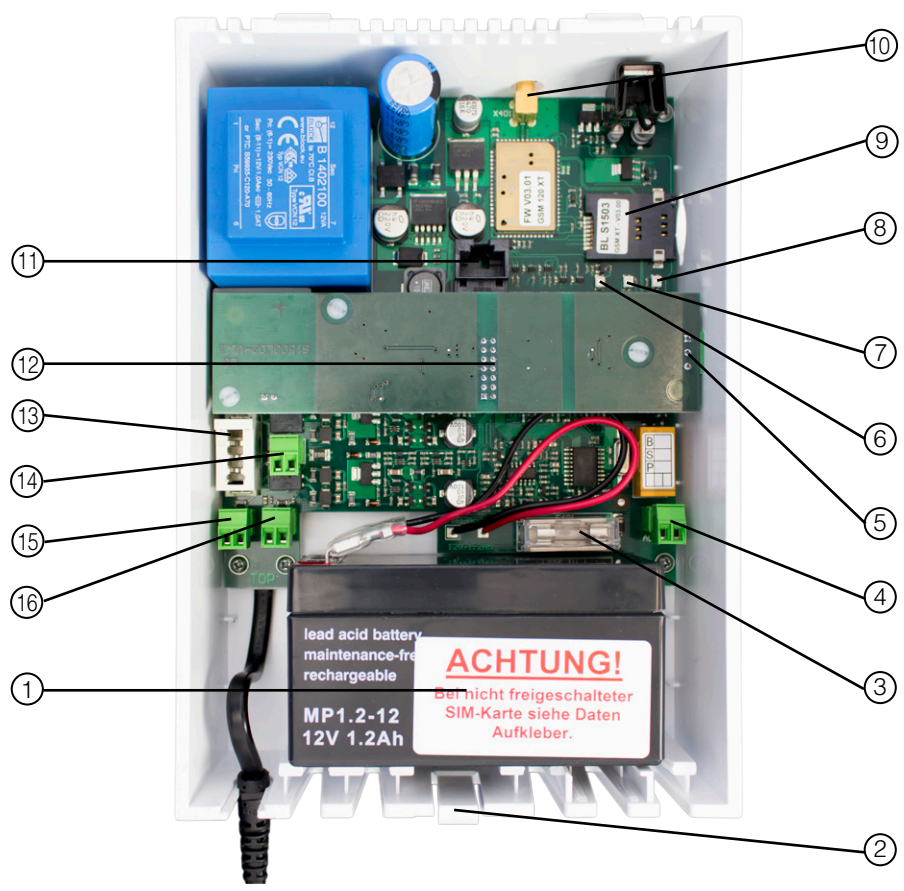

## <span id="page-4-0"></span>**2. Gerätebeschreibung**

- 1. Bleigel-Akku 12V / 1,2Ah 9. SIM-Kartenhalter
- 2. Deckelverriegelung, zum Öffnen eindrücken und Deckel anheben
- 3. Feinsicherung, für Bleigel-Akku Wert: 1A träge
- 4. Programmierbarer Alarm-Ausgang 12. XT Erweiterungsmodul
- 5. Anschluss für serielle Schnittstelle (nur GSM 110 - 130 XT)
- 
- 7. Leuchtdiode für Stromversorgung/Akku-Status
- 
- 
- 10. FME-Antennenbuchse
- 11. Terminal-Buchse für Programmiergerät PRG 100 oder Programmiersoftware
- 
- 13. TAE-Buchse (X103) für Maschinenraum telefon (nur GSM 100 - 130 XT)
- 6. Leuchtdiode für Mobilfunk-Status 14. Schraub/Klemm Stecker für Maschinen raumtelefon (nur GSM 100 - 130 XT)
	- 15. Schraub/Klemm Stecker für Notrufgerät NRT (XT-Bus)
- 8. Leuchtdiode für Bus-Aktivität 16. Ausgang für die Versorgungsspannung für ein Notrufgerät, gepuffert, max. 100mA

#### <span id="page-5-0"></span>**2.1 Leuchtdiode für Mobilfunk-Status (GSM)**

Sobald das GSM-Gateway mit Spannung versorgt wird, versucht sich dieses in das verfügbare GSM-Mobilfunknetz einzubuchen.

Der aktuelle Status der GSM-Verbindung wird mit der grünen Leuchtdiode "GSM" angezeigt:

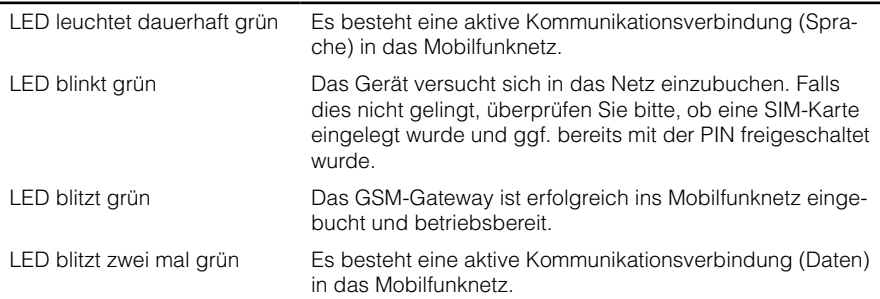

#### **2.2 Leuchtdiode für Bus-Aktivität (BUS)**

Die Leuchtdiode signalisiert eine Datenübertragung auf dem XT-Bus oder auf der RS485 Schnittstelle zu den angeschlossenen Endgeräten (z. B. Notrufgeräte oder HBN).

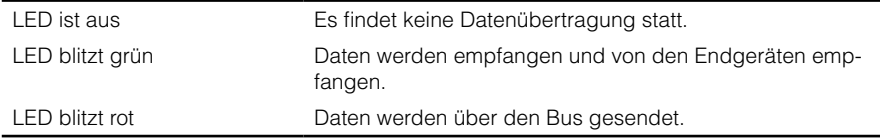

#### **2.3 Leuchtdiode für Stromversorgung/Akku-Status (POWER)**

Durch die eingebaute Akkupufferung ist sichergestellt, dass ein Notruf auch bei einem Stromausfall für eine gewisse Zeit abgesetzt werden kann.

Der aktuelle Status der Stromversorgung lässt sich dabei an der mit POWER gekennzeichneten, zweifarbigen Leuchtdiode ablesen:

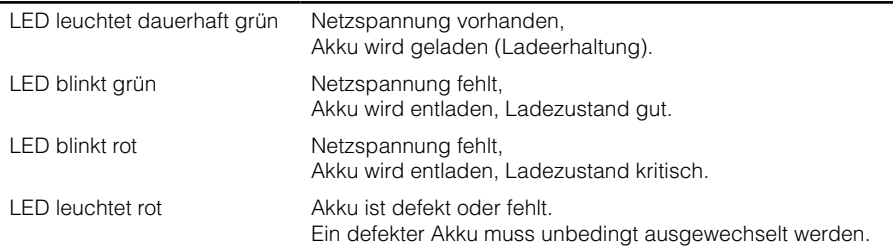

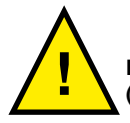

**Eine rot leuchtende LED zeigt immer ein Problem mit dem Bleigel-Akku an ! (Akku fehlt, Akku zu geringe Kapazität, Akku hochohmig, u.s.w.).**

#### <span id="page-6-0"></span>**2.4 Alarm-Ausgang**

Der programmierbare Alarm-Ausgang dient der Meldung einer Störung, z.B. an eine Aufzugssteuerung. Damit kann z.B. ein Aufzug stillgelegt werden, wenn durch GSM-Netzausfall der Aufzugnotruf nicht mehr gewährleistet ist.

Der Alarm-Ausgang ist als potenzialfreier Schaltkontakt ausgeführt:

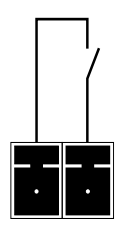

 Belastbarkeit: max. 24V / 1A

Über das Konfigurationsmenü und einem Programmiergeräts PRG 100 lässt sich der Alarm-Ausgang konfigurieren:

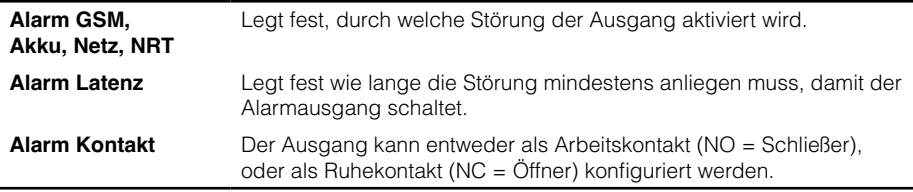

Ab Werk ist der Ausgang als Öffner programmiert und schaltet nach einer Latenzzeit von 20 Minuten (1200 Sek.), wenn die Verbindung zum GSM-Netz ausgefallen ist (Alarm GSM) und wenn der Akku ausgefallen ist (Alarm Akku).

#### **2.5 Anschlüsse für das Notrufgerät (NRT) und Maschinenraumtelefon (MRT)**

Die GSM-Gateways GSM100 / 110 / 120 / 130 XT verfügen zusätzlich über eine eingebaute Maschinenraum-Sprechfunktion, weswegen hierfür kein separates Zusatzgerät MSA notwendig ist. Lediglich ein gewöhnlicher Telefonapparat (MRT) muss an die TAE-Buchse (X103) angeschlossen werden. Nach dem Abheben des Telefonhörers wird automatisch eine Verbindung mit einem angeschlossenen Notruftelefon (NRT) hergestellt. Zur einfacheren Installation kann das MRT auch an die Schraub/Steck-Klemme angeschlossen werden, welche sich rechts neben der TAE-Buchse befindet.

Das Notrufgerät wird über eine Schraub/Steck-Klemme an den Anschluss "A B" angeschlossen. Die Polung braucht nicht berücksichtigt werden.

#### **2.6 Ausgang für eine gepufferte Versorgungsspannung**

Über diesen Anschluss kann ein einzelnes Notrufgerät von der internen, gepufferten Versorgungsspannung vom GSM-Modul mitversorgt werden. Der Ausgang liefert eine Spannung von 10 - 18 V DC, ungeregelt.

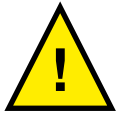

**Dieser Ausgang ist ausschließlich für die Versorgung eines einzelnen Notrufgerätes der XT oder XS Serie von Telegärtner Elektronik zugelassen. Wenn mehrere Notrufgeräte an ein GSM 90/100/110/120/130 XT angeschlossen werden sollen, ist eine separate, gepufferte Stromversorgung notwendig (z.B. USV 12 XT).**

#### <span id="page-7-0"></span>**2.7 Bleigel-Akku**

Zur Notstromversorgung wird ein Bleigel-Akku mit 12V/1.2Ah verwendet, welcher im Gehäuse mit Klettband fixiert ist.

Dieser Akkutyp verfügt im Normalfall über genügend Ladekapazität, um die einwandfreie Funktion des GSM-Gateways auch bei einem Stromausfall für mindestens eine Stunde problemlos zu gewährleisten.

Gegen versehentliche Verpolung beim Einbau oder Kurzschlüssen ist eine Sicherung auf der Platine vorgesehen. Diese Sicherung darf bei Auslösung nicht selbst gewechselt werden.

Durch automatische Akkutests wird der Bleigel-Akku regelmäßig (ab Werk alle 24 Stunden) auf ausreichende Kapazität und Funktion überprüft. Probleme mit dem Akku werden über folgende Wege angezeigt bzw. können wie folgt mitgeteilt werden:

- Leuchtdiode POWER
- Alarm-Ausgang
- Optionale Mitteilung über SMS oder E-Mail

Wird ein Nachlassen der zulässigen Leistungsfähigkeit erkannt, wird dies durch die Power-LED signalisiert. Sie haben noch etwas Zeit zu reagieren, z.B. um einen Ersatzakku zu bestellen und den Austausch zur nächsten Revision einzuplanen.

Sollte der Akku als defekt erkannt werden, leuchtet die LED ebenfalls rot. Zusätzlich zur SMS oder E-Mail könnte der Aufzug über den Alarm-Ausgang stillgelegt werden.

Genauere Informationen über den Akkuzustand erhalten Sie über das per Programmiergerät PRG 100 zugängliche Menü (siehe dazu auch Kapitel 4) oder über eine SMS an das GSM-Gateway mit dem Befehl "STATUS?".

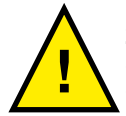

**Zum Schutz vor Tiefentladung wird das Gerät automatisch abgeschaltet, sollte sich der Akku bei Stromausfall bis auf 9,6V entladen. Kehrt die Netzstromver- ! sorgung zurück, wird der Akku wieder aktiviert und aufgeladen.**

## <span id="page-8-0"></span>**3. Montage und Installation**

# **ACHTUNG**

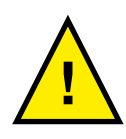

**Vor allen Installationsarbeiten an den Anschlussklemmen und den daran angeschlossenen Kabeln trennen Sie unbedingt das GSM-Gateway von der Versorgungsspannung (Netzstecker aus der Steckdose ziehen) und stecken Sie den Bleigel-Akku ab (Pluspol abziehen). Verbinden Sie das GSM-Gateway erst wieder mit dem Akku und der Versorgungsspannung, wenn Sie alle Installationsarbeiten beendet haben.**

#### **3.1 Montage**

Die Montage des GSM-Gateway erfolgt an einem geeigneten Ort im Schachtkopf oder im Maschinenraum, der die folgenden Kriterien erfüllt:

- Achten Sie auf einen guten Funkempfang (kontrollierbar über das Programmiergerät PRG 100: Einstellungen -> GSM-Modul -> Signalstaerke) oder über eine Status-SMS Abfrage. Schicken Sie hierzu an die Rufnummer des GSM-Gateways eine SMS mit dem Befehl: STATUS? Sie erhalten daraufhin vom Modul eine Antwort-SMS in der unter anderem auch die Empfangstärke angegeben ist.
- Positionieren Sie die Antenne in ausreichendem Abstand zum GSM-Gateway oder anderen elektronischen oder elektrischen Geräten.
- Achten Sie auf einen ausreichenden Abstand zu potenziellen Störquellen wie Frequenzumrichter oder anderen Funksendern.
- Für Wartungszwecke sollte das GSM-Gateway zugänglich bleiben.
- Achten Sie darauf, dass Netz- und Kommunikationsleitungen möglichst getrennt verlegt werden, um Störungen zu vermeiden. Die linke Gehäusedurchführung sollte möglichst der Netzzuleitung allein vorbehalten bleiben.

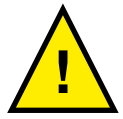

**Eine Montage des GSM-Gateways auf dem Fahrkorb wird von uns ausdrücklich nicht empfohlen, da hier kein stetig ungestörter Mobilfunkempfang garantiert werden kann.**

#### <span id="page-9-0"></span>**3.2 Bohrzeichnung**

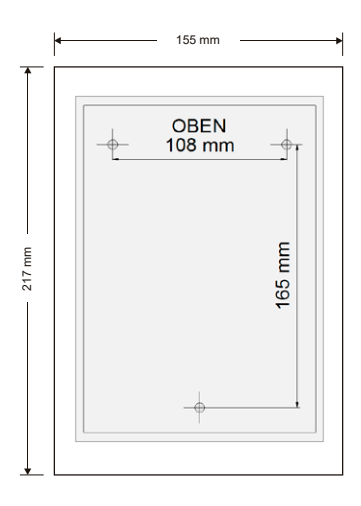

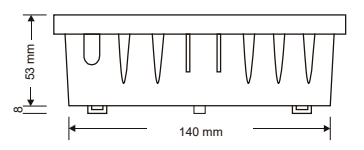

#### **3.3 Inbetriebnahme**

#### Schritt 1 - SIM-Karte einlegen

Sollte sich noch keine SIM-Karte im Kartenhalter befinden, empfehlen wir die Verwendung der von Telegärtner Elektronik vermittelten SIM-Karte.

Zum Einlegen der SIM-Karte muss das GSM-Gateway unbedingt von der Netzstrom- und Batterieversorgung getrennt sein.

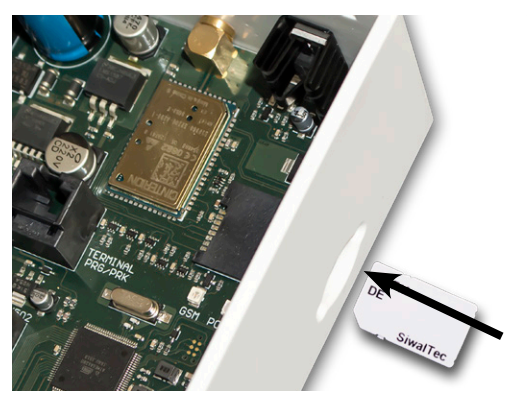

Schieben Sie die SIM-Karte wie abgebildet in den Halter, bis diese sicher einrastet.

#### Schritt 2 - Externe Antenne anschließen

Schrauben Sie den Stecker der Antenne auf die FME-Antennenbuchse des GSM-Gateways.

#### Schritt 3 - Notrufgerät und Maschinenraumtelefon anschließen

Das Notrufgerät wird über die zweipolige Schraub/Steck-Klemme "A B" über das Hängekabel mit dem GSM-Gateway verbunden (siehe auch Kapitel 2 / Geräteübersicht). Eine Polungsabhängigkeit besteht nicht. Sollen mehrere Notrufgeräte an einem GSM-Gateway angeschlossen werden (Bus-Betrieb), muss die Verteilung der Zuleitung in einem separaten Klemmfeld, z.B. im Schaltschrank der Aufzugsteuerung erfolgen.

Bei den Geräten GSM 100 / 110 / 120 / 130 XT kann zusätzlich an den Klemmen "MRT" ein Maschinenraumtelefon angeschlossen werden. Siehe hierzu Kapitel 2 / Geräteübersicht.

#### Schritt 4 - Alarmausgang anschließen

Der Alarmausgang kann z.B. zur Stilllegung der Aufzugsanlage bei Ausfall des GSM-Mobilfunknetzes verwendet werden.

Verbinden Sie bei Bedarf die Klemmen des Alarmausgangs mit den entsprechenden Eingängen der Aufzugssteuerung. Der Alarmausgang ist im Auslieferungszustand als Öffner (NC) konfiguriert und schaltet beim Auftreten der Fehler "Akkustörung" und "Ausfall des GSM-Netzes" nach 20 Minuten den Kontakt.

#### Schritt 5 - Zusatzgeräte anschließen (Nur GSM 110 XT / GSM 120 XT / GSM 130 XT)

Falls Sie ein GSM 110 XT oder GSM 130 XT verwenden, schließen Sie die Aufzugssteuerung oder Aufzugwärtermodul an die DB9-Buchse auf der rechten Seite des Gerätes an (siehe Seite 5). Für den Anschluss einer Aufzugssteuerung benötigen Sie noch zusätzlich ein serielles Verbindungskabel. Die benötigte Belegung des Kabels (Nullmodem oder 1:1) erfragen Sie bitte bei Ihrem Steuerungshersteller. Die Pinbelegung der DB9-Buchse finden Sie am Ende dieser Anleitung auf Seite 20.

Soll ein Aufzugswärtermodul von Telegärtner Elektronik eingesetzt werden, so liegt dem jeweiligen Aufzugswärtermodul ein passendes Kabel ab Werk bei.

Wenn ein GSM 120 XT zum Einsatz kommt, kann an der auf der rechten Seite des Gerätes angebrachte Schraub/Steck Klemme ein visuelles Notrufsystem vom Typ HBN XT angeschlossen werden. Die Belegung der Schraub/Steck-Klemme ist dabei wie folgt:

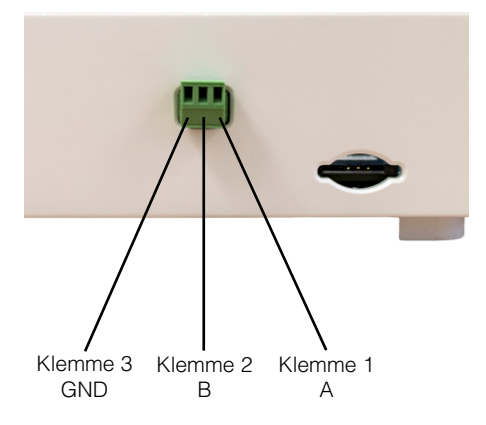

#### Schritt 6 - Strom anschließen

Schließen Sie die Batterie polungsrichtig an und stecken den Netzstecker in eine Steckdose.

Die Leuchtdiode POWER auf der Platine muss grün leuchten. Die Leuchtdiode GSM wird zuerst grün blinken (Netzsuche) und sollte nach 30 Sekunden grün blitzen.

Sollte die GSM-Leuchtdiode weiterhin blinken, ist entweder die SIM-Karte nicht freigeschaltet oder benötigt eine PIN. Die Eingabe der PIN kann über das Programmiergerät PRG100 durchgeführt werden.

#### Schritt 7 - Status des GSM-Gateways kontrollieren und Gerät konfigurieren

Um einen schnellen Überblick über den Zustand des GSM-Gateways zu bekommen, können Sie eine Status-Abfrage über einen SMS-Befehl durchführen. Senden Sie hierzu von einem beliebigen Handy eine SMS mit dem Befehl "STATUS?" an das GSM-Gateway. Sie erhalten daraufhin eine Antwort vom Gateway in folgendem Format:

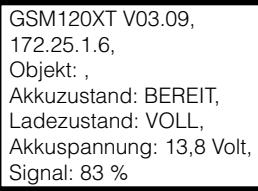

Alle Einstellungen am GSM-Gateway werden entweder über das Programmiergerät PRG 100 oder über die Programmiersoftware PRS mit PRK durchgeführt. Falls am GSM-Gateway Notrufgeräte vom Typ NRT 1 - 3 NT+ betrieben werden und Sie keine Übertragung von Störmeldungen benötigen, ist die Inbetriebnahme jetzt abgeschlossen.

Falls Sie am GSM-Gateway Notrufgeräte XT oder XS Serie betreiben, muss das Gateway noch entsprechend konfiguriert werden. Hierzu beachten Sie bitte das Kapitel "Konfiguration".

#### Schritt 8 - Notrufgerät(e) konfigurieren

Bei Notrufgeräten vom Typ XT / XS:

Konfigurieren Sie an den Notrufgeräten die entsprechende BUS-Adresse. Bedienungsanleitung des jeweiligen Notrufgerätes beachten!

Soll das angeschlossene Notrufgerät auf eine Leitzentrale, die das Telegärtner-Protokoll unterstützt aufgeschaltet werden, kann das Notrufgerät nun von dieser programmiert werden.

Teilen Sie hierzu der Notrufzentrale die GSM-Mobilfunkrufnummer mit, welche Sie mit der SIM-Karte erhalten haben.

Falls Sie die IP-Adresse des GSM-Gateways wissen (Status Antwort des GSM-Gateways, zweite Zeile), teilen Sie diese ebenfalls der Notrufzentrale mit.

## <span id="page-12-0"></span>**4. Konfiguration**

Es wird aufgrund der Möglichkeiten und Konfigurationsoptionen der GSM-Gateways nur die Grundkonfiguration beschrieben. Eine ausführliche Konfigurationsanleitung mit allen Parametern ist auf Anfrage erhältlich.

#### **4.1 Einstieg in die Konfiguration**

Über das Programmiergerät PRG 100 ist eine bequeme, menügestützte Programmierung des Notrufgerätes direkt vor Ort möglich.

Dazu wird das Anschlusskabel des Programmiergerätes in die Buchse "TERMINAL" des GSM-Gateways eingesteckt.

Programmiergerät einschalten und die Taste  $\boxtimes$  betätigen.

Sie erhalten folgende Displayanzeige:

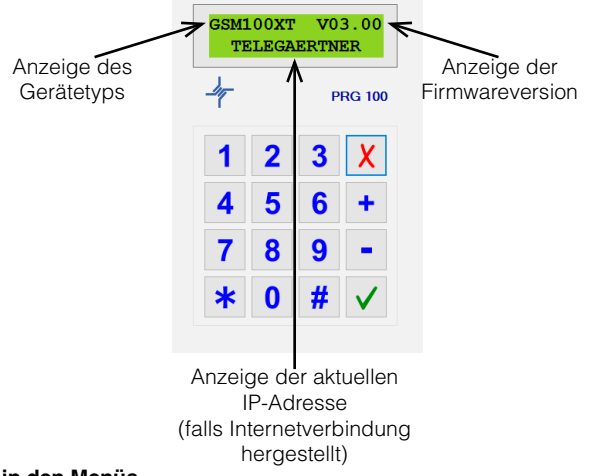

#### **4.2 Navigation in den Menüs**

Mit den Tasten Plus + und Minus – navigieren Sie durch das Hauptmenü. Wird ein Menüpunkt mit Fragezeichen (z.B. "Einstellungen?") angezeigt, kann durch Drücken der Enter-Taste √dieses Untermenü geöffnet werden. Möchten Sie einen angezeigten Wert ändern, drücken Sie ebenfalls die Enter-Taste √(der Cursor blinkt dann), wählen den Wert über die Tasten Plus und/oder Minus aus und bestätigen abschließend mit der Enter-Taste V. Soll eine Eingabe abgebrochen werden, oder Sie möchten wieder zurück in das darüberliegende Hauptmenü, betätigen Sie die Escape-Taste  $\times$ 

#### **4.3 BUS-Betrieb konfigurieren**

Wenn Sie am GSM-Gateway ein Notrufgerät der XS / XT-Serie von Telegärtner Elektronik GmbH installiert haben, können diese Geräte auch über eine IP-Verbindung von der Notrufzentrale aus, insofern die Zentrale diese Art der Programmierung unterstützt, programmiert werden. Das GSM-Gateway ist für die IP-Programmierung schon vorkonfiguriert.

Bedingt durch lange Leitungslängen zu den Notrufgeräten, Störungen auf der Leitung, etc. kann es allerdings vorkommen, das einzelne Parameter umkonfiguriert werden müssen.

Navigieren Sie zunächst zum folgenden Menü:

EINSTELLUNGEN? > BUS?

Sie haben jetzt folgende Einstellmöglichkeiten:

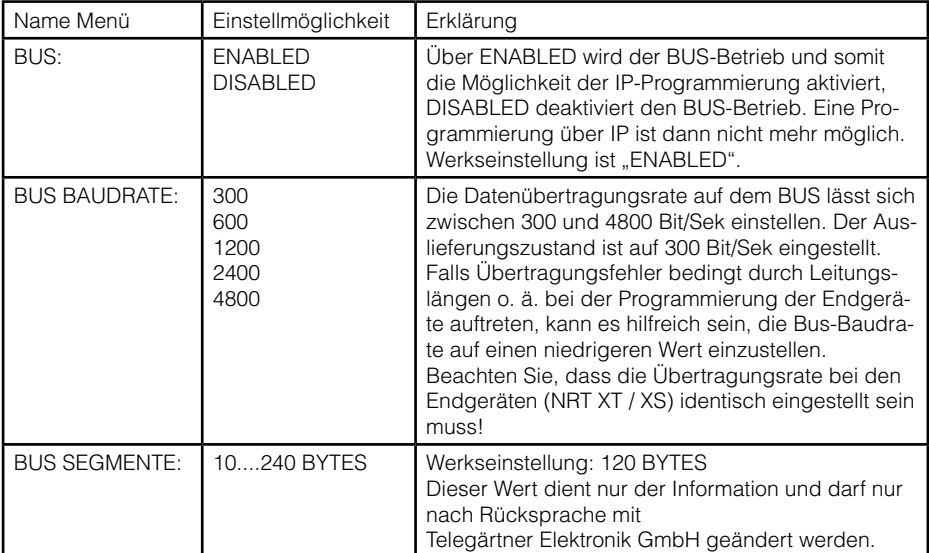

#### <span id="page-14-0"></span>**4.4 Interface konfigurieren (nur GSM 110 / 120 / 130 XT)**

#### Konfiguration über PRG 100:

Die GSM-Gateways GSM 110 - GSM 130 XT sind zusätzlich mit einer seriellen Schnittstelle (Interface) ausgestattet. Das GSM 110 XT ist mit einer RS232 Schnittstelle ausgestattet, welche z. B. für die Kommunikation mit Aufzugsteuerungen oder zur Datenübertragung der Aufzugwärtermodule AWM 1 / 2 oder AWM kompakt von Telegärtner Elektronik GmbH genutzt werden kann.

Das GSM 120 XT ist mit einer RS485 Schnittstelle ausgerüstet, welche momentan für diverse Funktionserweiterungen im Notrufbereich (z.B. HBN) eingesetzt wird.

Im GSM 130 XT ist ein Monitoring Modul für Aufzugsteuerungen mit RS232 Schnittstelle integriert. Dadurch wird ein Monitoring der Steuerung über das LeitTechnikProgram des Ingenieurbüro Reimann ermöglicht. Eine Anleitung für das Monitoring Modul ist separat erhältlich.

Um in die Konfiguration für das Interface zu gelangen, navigieren Sie in folgendes Menü:

#### EINSTELLUNGEN? > INTERFACE?

Sie haben jetzt folgende Einstellmöglichkeiten:

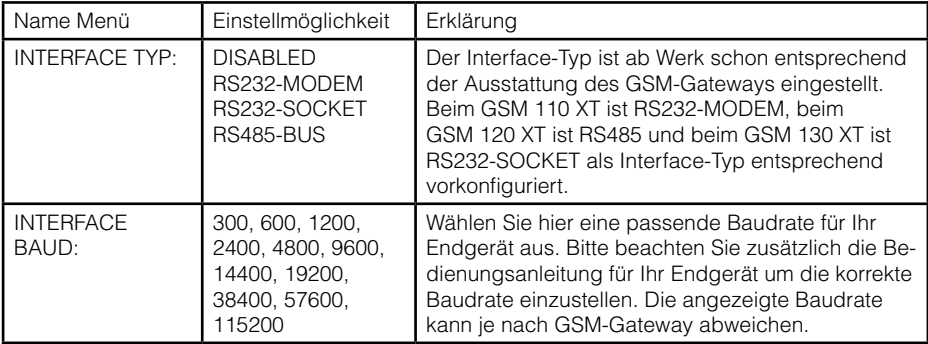

Wenn der Interface Typ RS232-SOCKET ausgewählt wurde, müssen noch folgende Einstellungen getroffen werden:

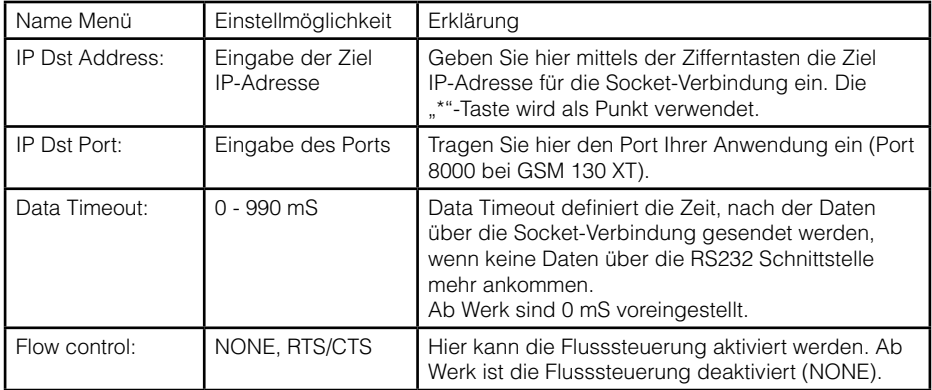

#### Konfiguration über SMS-Befehl:

Die Baudrate der RS232-Schnittstelle lässt sich zusätzlich über einen SMS-Befehl auf verschiedene Steuerungstypen konfigurieren.

#### **Format des Befehls: LCU=X**

Für X können nun die Werte in der Tabelle entsprechend Ihrer Anwendung / Steuerung eingesetzt werden

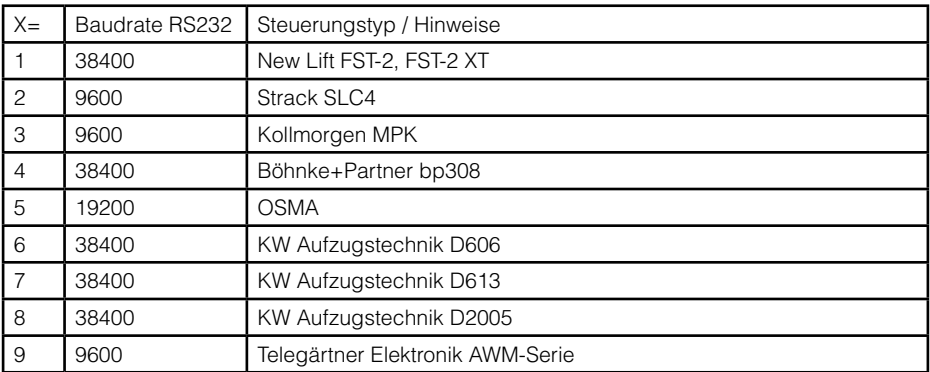

## <span id="page-16-0"></span>**5. Betrieb und Wartung**

#### **5.1 Austauschen des Bleigel-Akkus**

Der Bleigel-Akku des GSM-Gateways kann bei Bedarf vor Ort ausgetauscht werden. Lesen Sie die untenstehenden Sicherheitsinformationen, bevor Sie den Akku austauschen.

## **ACHTUNG**

**Akkus können durch hohen Kurzschluss-Strom einen elektrischen Schlag oder eine Verbrennung verursachen.**

**Die folgenden Sicherheitsmaßnahmen sind zu beachten:**

**1) Nehmen Sie Uhren, Ringe oder andere Metallgegenstände ab**

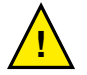

**2) Verwenden Sie Werkzeug mit isolierten Griffen**

**3) Legen Sie keine Werkzeuge oder Metallteile auf den Akku**

**4) Ersatzakku muss vom selben Typ sein und dieselbe Leistung haben wie der ursprüngliche Akku.**

#### **Bestellbezeichnung Ersatz Akku: Art. Nr. 601478**

Zum Austauschen des Akkus gehen Sie wie folgt vor:

- 1. Wenden Sie sich zum Bestellen eines Ersatzakkus an Telegärtner Elektronik GmbH. Ersatzakku muss vom selben Typ sein und dieselbe Leistung haben wie der ursprüngliche Akku (siehe Technische Daten).
- 2. Netzversorgung vom GSM-Gateway trennen.
- 3. Akku abhängig von der Montagelage vom darunterliegenden Klettband abziehen.
- 4. Rotes und schwarzes Kabel von dem gebrauchten Akku lösen.
- 5. Den Akku ersetzen. Siehe auch Abschnitt "Recycling des gebrauchten Akkus" für ordnungsgemäße Entsorgung.
- 6. Die Kabel wieder an den neuen Akku anstecken: Rotes an Plus (+), schwarzes an Minus (-).
- 7. Akku wieder befestigen.
- 8. Netzversorgung des GSM-Gateways wieder herstellen.

#### <span id="page-17-0"></span>**5.2 Recycling des gebrauchten Akkus**

Wenden Sie sich wegen Informationen über die ordnungsgemäße Entsorgung der gebrauchten Batterie an Ihr Amt für Abfallwirtschaft oder Ihre Sondermüllberatungsstelle.

# **CHTUNG**

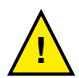

**Den Akku oder Batterien nicht in einem Feuer entsorgen. Akkus oder Batterien können explodieren. Eine ordnungsgemäße Entsorgung des Akkus ist erforderlich. Lesen Sie hierfür Ihre örtlichen Entsorgungsbestimmungen. Den Akku oder Batterie nicht öffnen oder beschädigen. Austretende Batteriesäure ist für Haut und Augen schädlich. Sie kann toxisch wirken.**

# **ACHTUNG**

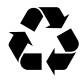

**Das Gerät oder die Akkus nicht in den Müll geben. Dieses Produkt muss ordnungsgemäß entsorgt werden. Wenden Sie sich wegen weiterer Informationen an Ihr Amt für Abfallwirtschaft oder Ihre Sondermüllberatungsstelle.**

#### **5.3 Internetdienste**

Die GSM-Gateways nutzen zur Datenübertragung und Überwachung Internetdienste.

# **ACHTUNG**

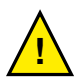

**Bei Verwendung einer eigenen SIM-Karte ist unbedingt eine Internet-Flatrate oder eine Kostensperre einzurichten.**

**Telegärtner Elektronik GmbH haftet nicht für Kosten, die durch falsch oder ungünstig gewählte Tarife entstanden sind!** 

**Wir empfehlen die Verwendung von SiwalTec SIM-Karten.**

#### **6. Technische Daten**

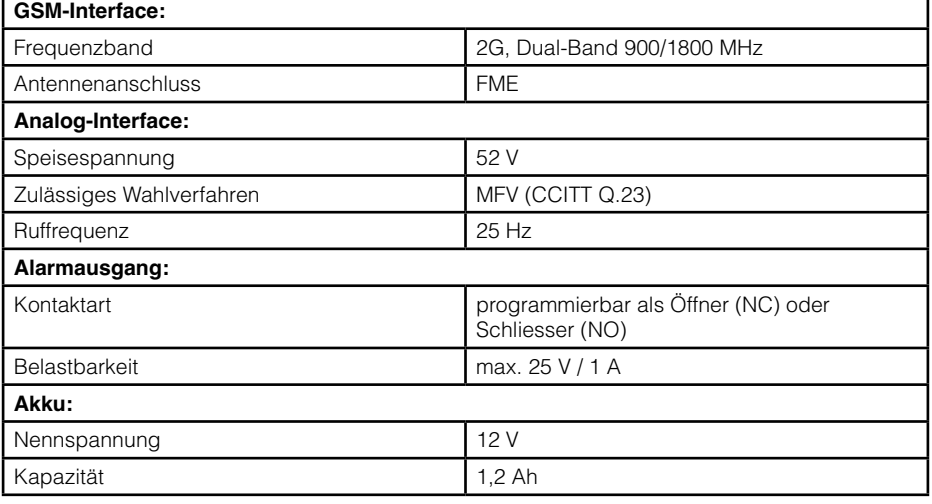

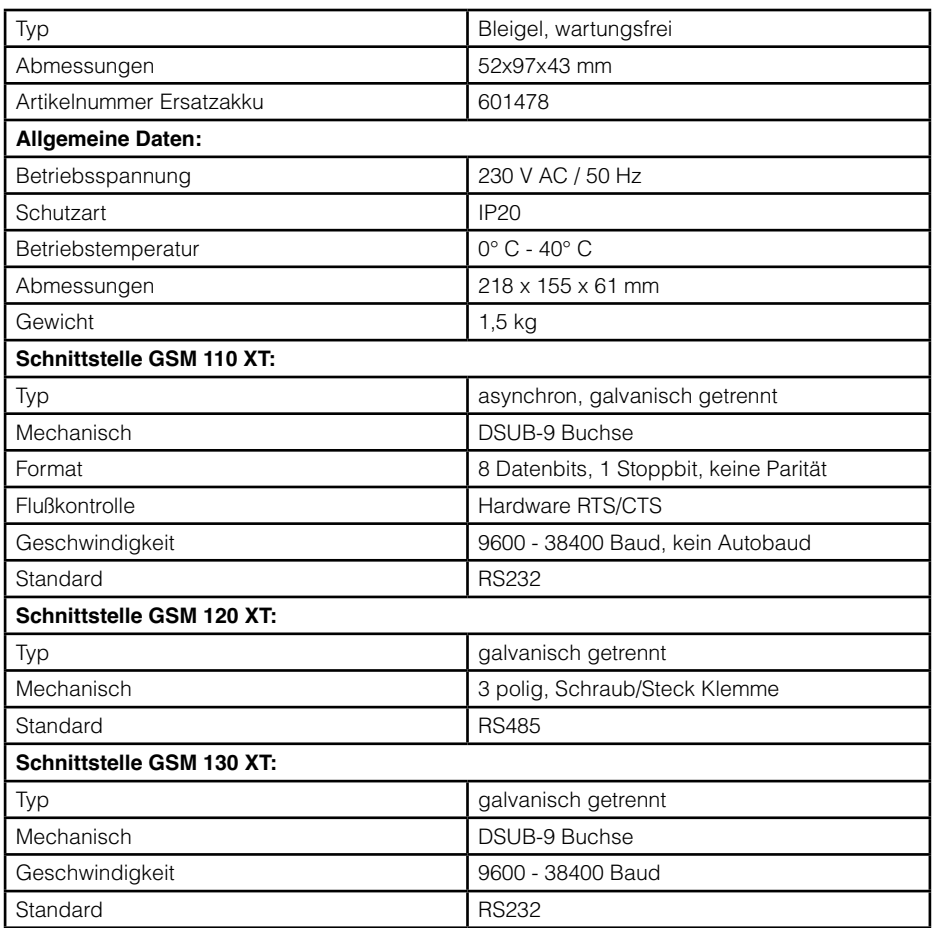

<span id="page-19-0"></span>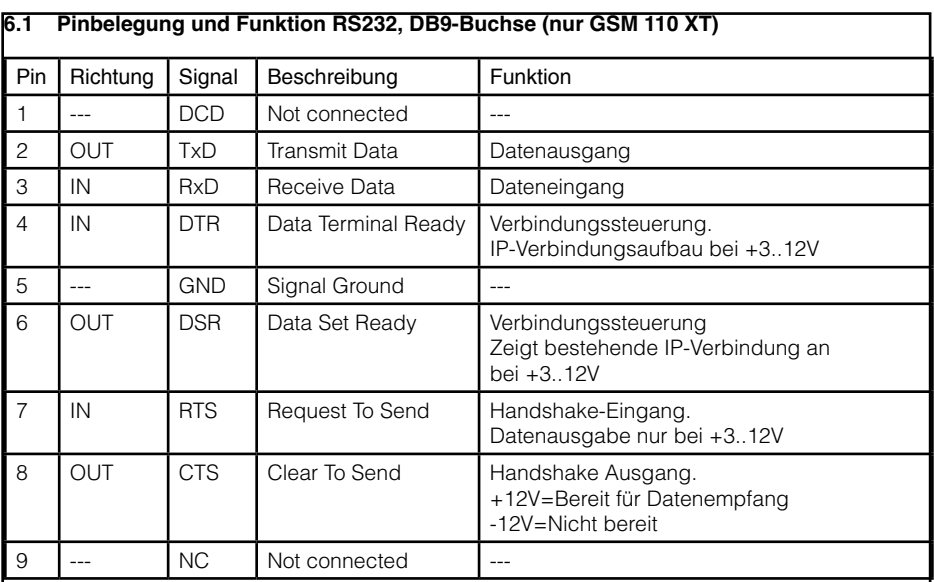

## **7. Rechtliche Hinweise**

#### **7.1 Allgemeine Bemerkungen über unsere Produkte und über diese Anleitung**

- Wir behalten uns das Recht vor, Änderungen die dem technischen Fortschritt dieses Produkts dienen, ohne vorhergehende Ankündigung durchzuführen. Auf Grund der stetigen Weiterentwicklung können Fotos oder Abbildungen in dieser Bedienungsanleitung vom gelieferten Produkt abweichen.
- Wir übernehmen keine Haftung für mögliche Schreibfehler, einschließlich der in technischen Angaben oder Abbildungen gemachten Angaben.

#### **7.2 Informationen zum Produkt-Haftungsgesetz**

- Alle unsere Produkte dürfen ausschließlich zum vorgesehenen Zweck verwendet werden. Im Zweifelsfall wenden Sie sich bitte an einen kompetenten Fachmann oder unsere Service-Abteilung.
- Alle über Fremdspannung versorgten Produkte (besonders bei 230V Netzspannung!) müssen unbedingt von der Versorgungsspannung getrennt werden, falls diese montiert oder geöffnet werden.
- Schäden (auch Folgeschäden), die durch Modifikationen unserer Produkte entstehen, sind von der Produkthaftung ausgeschlossen. Dies trifft ebenso für falsche Lagerung oder andere Umwelteinflüsse zu.
- Bei Arbeiten an 230V-Netzspannung und der Montage von netz- oder batteriebetriebenen Produkten müssen die einschlägigen Vorschriften unbedingt beachtet werden. Solche Arbeiten dürfen daher ausschließlich von einer erfahrenen Fachkraft ausgeführt werden.
- Dieses Produkt entspricht den zutreffenden technischen Vorschriften, gültig in der Bundesrepublik Deutschland und der EU.

#### <span id="page-20-0"></span>**7.3 Sicherheitshinweise für die Mobilfunkeinrichtung**

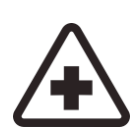

Bei Montage in Krankenhäusern oder anderen Gesundheitseinrichtungen klären Sie bitte eventuelle Einschränkungen für den Betrieb von Mobilfunkeinrichtungen. Medizinische Geräte reagieren unter Umständen empfindlich auf Hochfrequenzstrahlung. Auch die Funktion von Herzschrittmachern oder anderen implantierten medizinischen Hilfsmitteln oder Hörgeräten können ebenfalls durch eine in der Umgebung angebrachte Mobilfunkeinrichtung beeinträchtigt werden.

Nehmen Sie die Mobilfunkeinrichtung daher nur nach Absprache und nach schriftlicher Freigabe durch autorisierte Stellen in Betrieb.

Der Betrieb von Mobilfunkeinrichtungen in explosionsgefährdeten Umgebungen kann ein Sicherheitsrisiko darstellen.

Betreiben Sie die Mobilfunkeinrichtung in der Nähe von Tankstellen, Treibstofflagern, chemischen Betrieben oder in Bereichen in denen Sprengungen stattfinden, nur nach Absprache und schriftlicher Freigabe durch autorisierte Stellen.

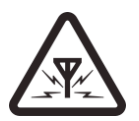

Während des Betriebs sendet und empfängt die Mobilfunkeinrichtung hochfrequente elektromagnetische Strahlung. Denken Sie daran, dass hierdurch Störungen in angrenzenden Fernsehgeräten, Radios, Computern oder schlecht abgeschirmten elektronischen Geräten auftreten können.

Nehmen Sie die Mobilfunkeinrichtung außer Betrieb, sollten hierdurch Gefährdungen entstehen.

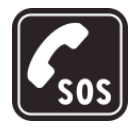

Diese Mobilfunkeinrichtung verwendet drahtlose GSM-Übertragung sowie unterschiedliche Mobilfunknetze. Daher kann ein Verbindungsaufbau zu jeder Zeit und unter allen Bedingungen nicht immer garantiert werden. Aus diesem Grund sollten Sie für die Verwendung im Aufzugnotruf unbedingt weitere Maßnahmen treffen, wie sie z.B. laut TÜV-Baumusterprüfung speziell hierfür festgelegt wurden.

© Copyright 2020 Telegärtner Elektronik GmbH, Deutschland. Alle Rechte vorbehalten. Vervielfältigungen jeglicher Art bedürfen der schriftlichen Zustimmung von Telegärtner Elektronik GmbH.

11.08.2021

Art. Nr. 115520 Telegärtner Elektronik GmbH Hofäckerstraße 18<br>
Hofäckerstraße 18<br>
74564 Crailsheim 19 74564 Crailsheim<br>E-Mail: info@telegaertner-elektronik.de Internet: www.telegaertner-elektronik.de